# Karta pro přežití s GNU Emacsem

#### pro verzi 24

V následujícím textu C-z znamená: stiskněte klávesu 'z' a současně přidržte stisknutou klávesu Ctrl. M-z znamená, že současně s klávesou 'z' přidržíte klávesu Meta (většinou označenou Alt) nebo ji stisknete po stisknutí klávesy Esc.

## Spuštění Emacsu

Pro spuštění GNU Emacsu jednoduše napište jeho jméno: emacs. Emacs rozděluje rámec na několik částí: řádek menu, buffer s editovaným textem, tzv. mode line popisující buffer nad ní a minibuffer v poslední řádce.

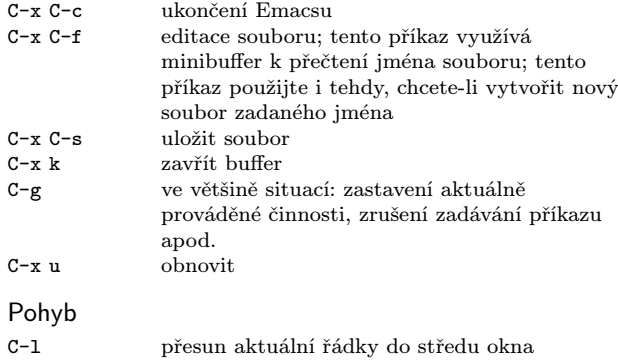

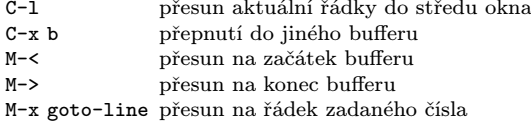

## Více oken

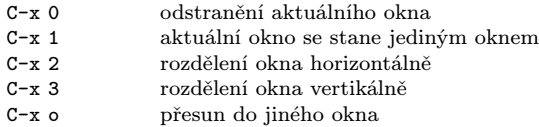

## Regiony

Emacs definuje 'region' jako prostor mezi značkou a bodem. Značka je nastavena pomocí C-space. Bod je v místě aktuální pozice kurzoru.

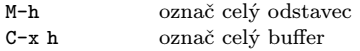

## Vyjmutí a kopírování

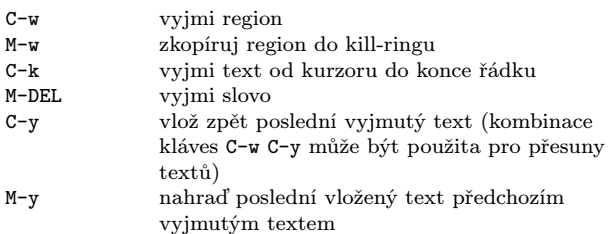

## Vyhledávání

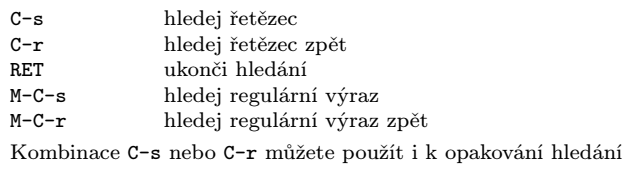

jiným směrem.

# Značky (tags)

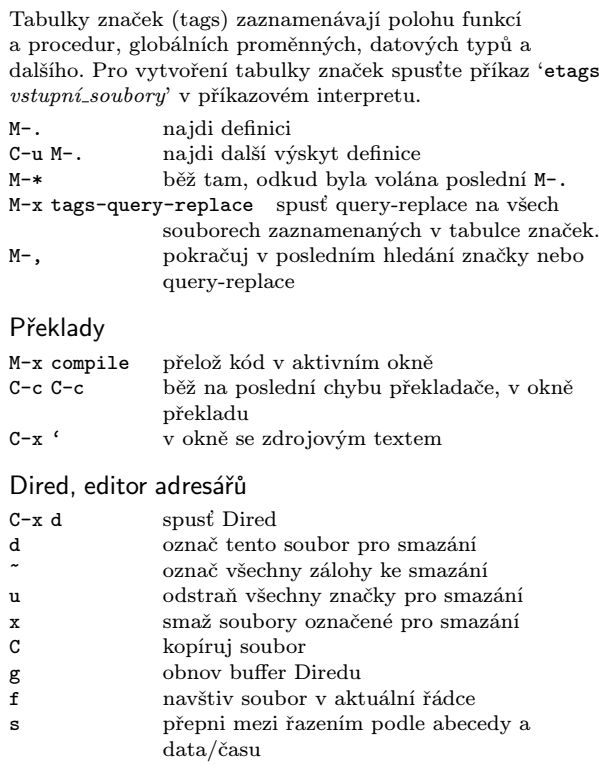

## Čtení a posílání pošty

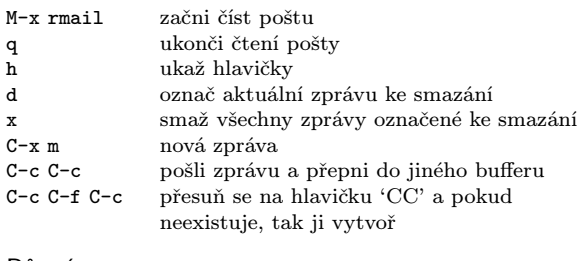

## Různé

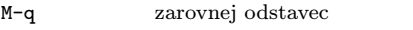

- M-/ doplň dynamicky předchozí slovo
- C-z ikonizuj (přeruš) Emacs
- M-x revert-buffer nahraď text editovaného souboru tímtéž souborem z disku

## Nahrazování

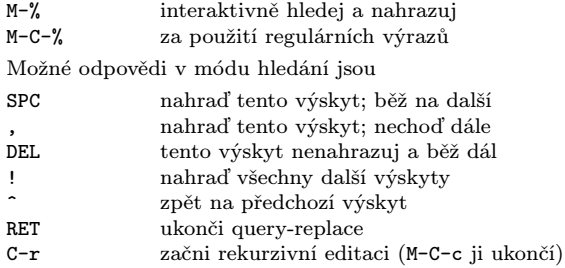

## Regulární výrazy

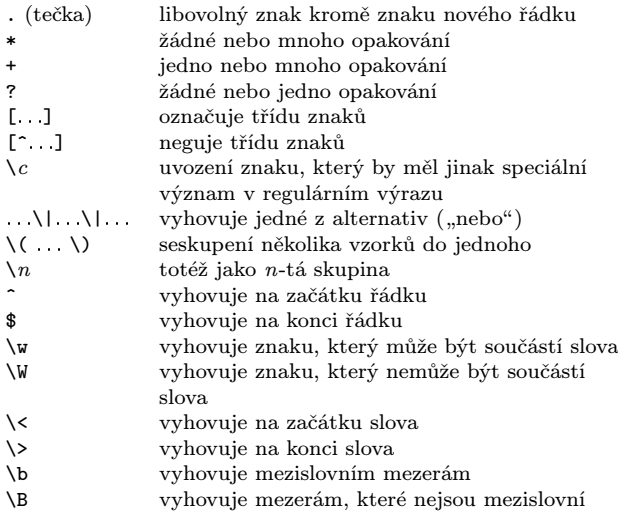

## Registry

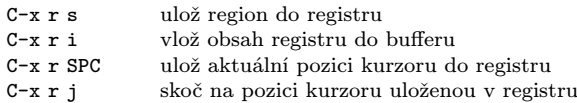

### Obdélníky

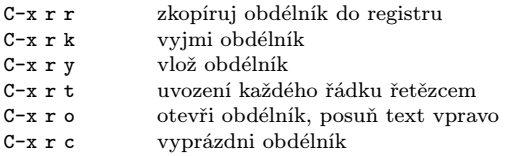

### Příkazový interpret

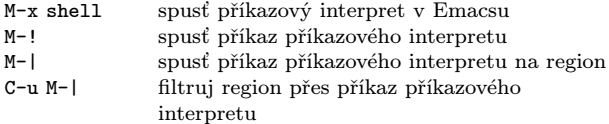

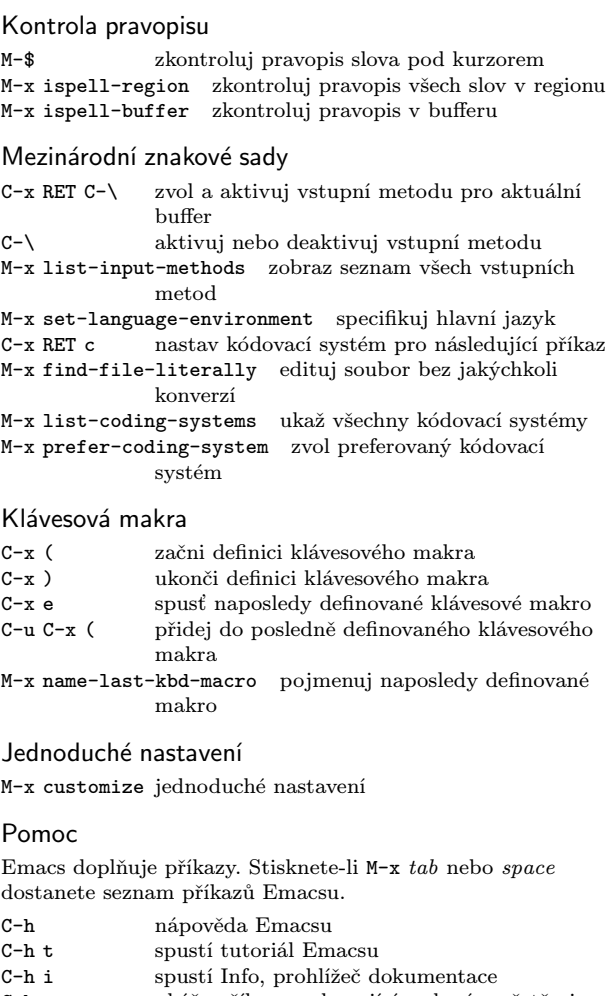

- C-h a ukáže příkazy vyhovující zadanému řetězci (apropos)
- C-h k zobrazí dokumentaci funkce spuštěné pomocí zadané klávesy

Emacs pracuje v různých módech, které upravují chování Emacsu pro editovaný text daného typu. Mode line obsahuje jména aktuálních módů v závorkách.

C-h m zobraz dokumentaci aktuálních módů.

 $\begin{minipage}[c]{0.9\textwidth} \begin{tabular}{p{0.8cm}} \textbf{Copyright}& $\mathbb{G}$ 2015 Free Software Foundation, Inc. \\ \textbf{Proof} & \textbf{row Emacs 24}\\ \textbf{Wlodek Bayl (matwb@univ.gda.pl)}\\ \textbf{Do češtiny přelojal Thevel QJanik.cz)}\\ \textbf{Kopie tohoto dokumentu můžete vytvářet a šířit za předpokladu, že budou obsahovat tuto poznámku o autorských právech. \end{tabular} \end{minipage}$